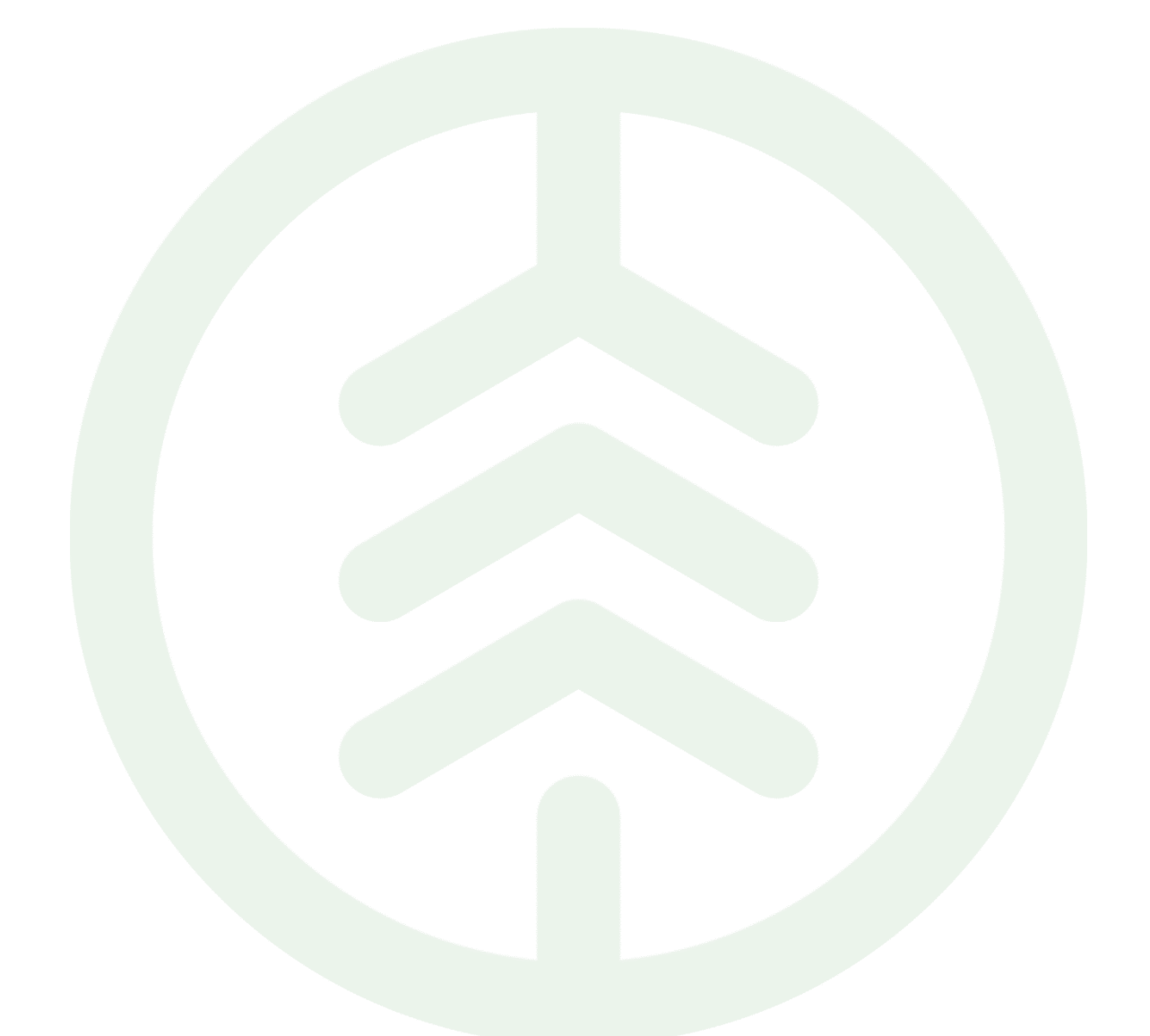

# Funktionsbeskrivning för Korrigera Enskilt Mätvärde PI 22 Versionsnummer 1.0

Senast uppdaterad: 2022-05-25

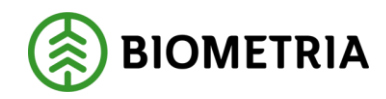

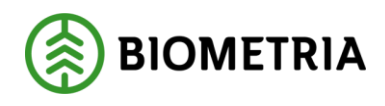

## Revisionshistorik

Revisionshistoria för dokumentet.

Vid ändring av revisionshistoria ska även version och datum på första sidan samt datum i sidhuvudet uppdateras.

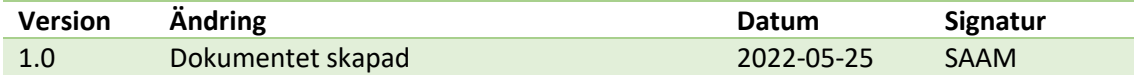

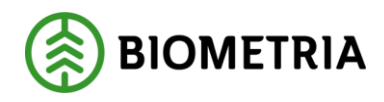

# **1. Innehåll**

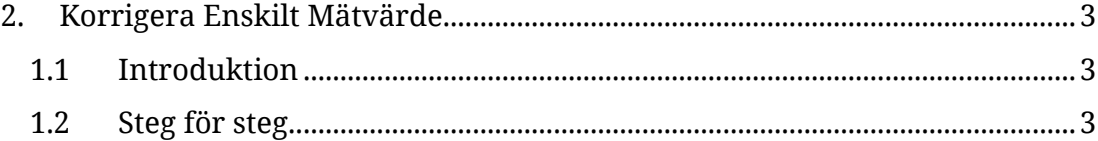

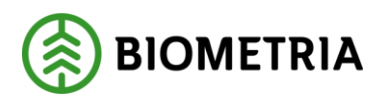

# <span id="page-3-0"></span>**2. Korrigera Enskilt Mätvärde**

### <span id="page-3-1"></span>1.1 Introduktion

#### *Vad är en Funktionsbeskrivning?*

*Funktionsbeskrivningar är tydliga, korta och koncisa beskrivningar för nya funktioner i en release. Syftet med funktionsbeskrivningar är att tydliggöra användandet av funktionen i VIOL 3.* 

#### *Beskrivning*

*Funktionen för att korrigera mätvärden återfinns under fliken Senast slutförda. Observera att det bara är mätvärden för råvara som kan korrigeras i mätplatsstödet och inga transportuppgifter.*

### <span id="page-3-2"></span>1.2 Steg för steg

• Under fliken Senaste slutförda, välj den mätningstjänst där mätvärdet du vill korrigera finns.

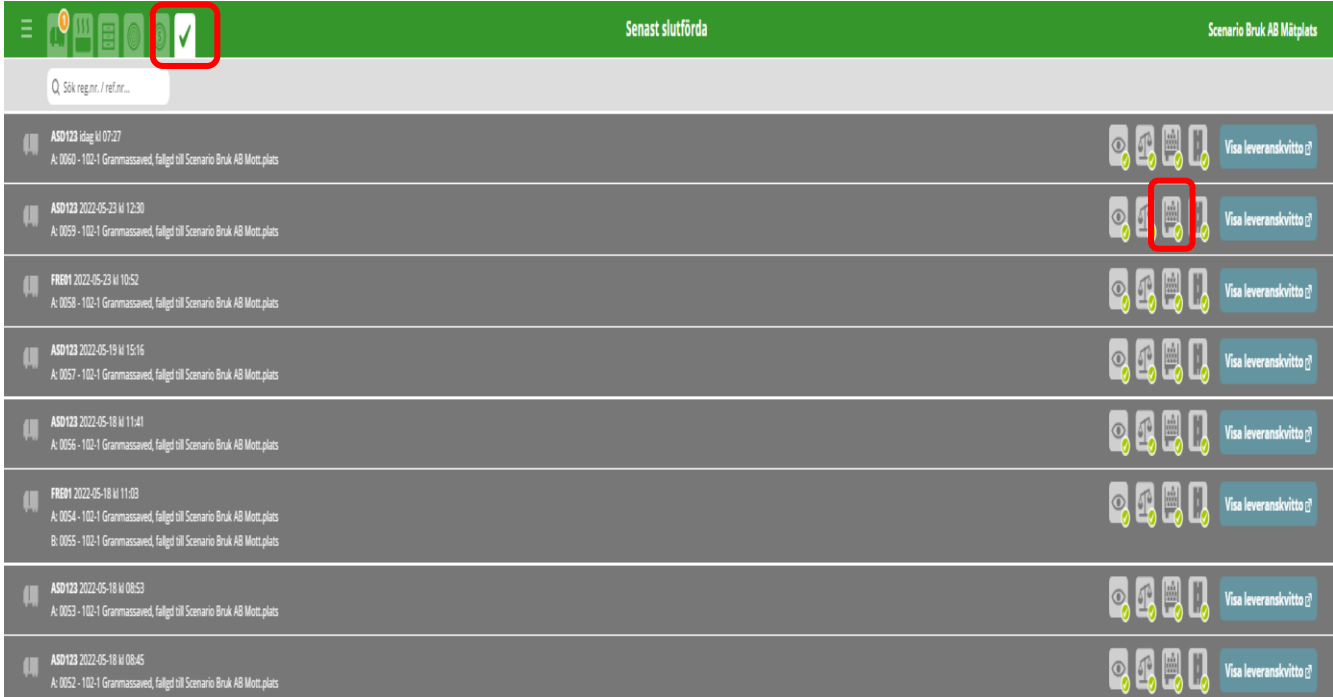

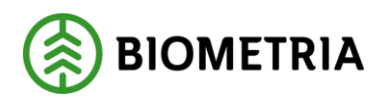

• Observera att det bara är mätvärden för råvara som kan korrigeras i

#### mätplatsstödet och inga transportuppgifter.

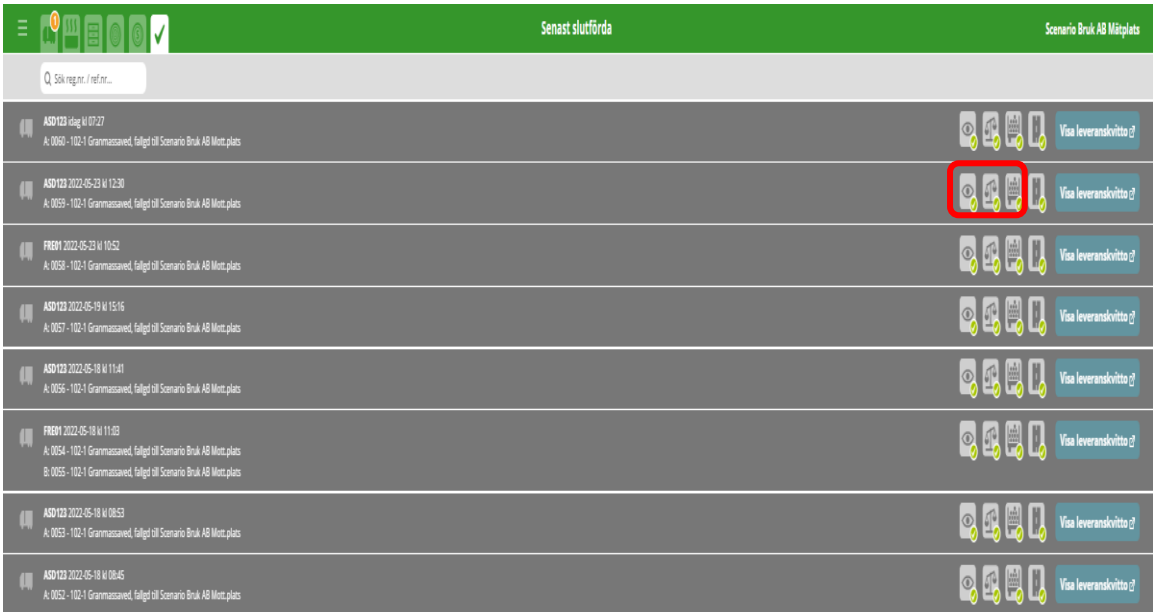

#### • Välj Korrigera Mätresultat.

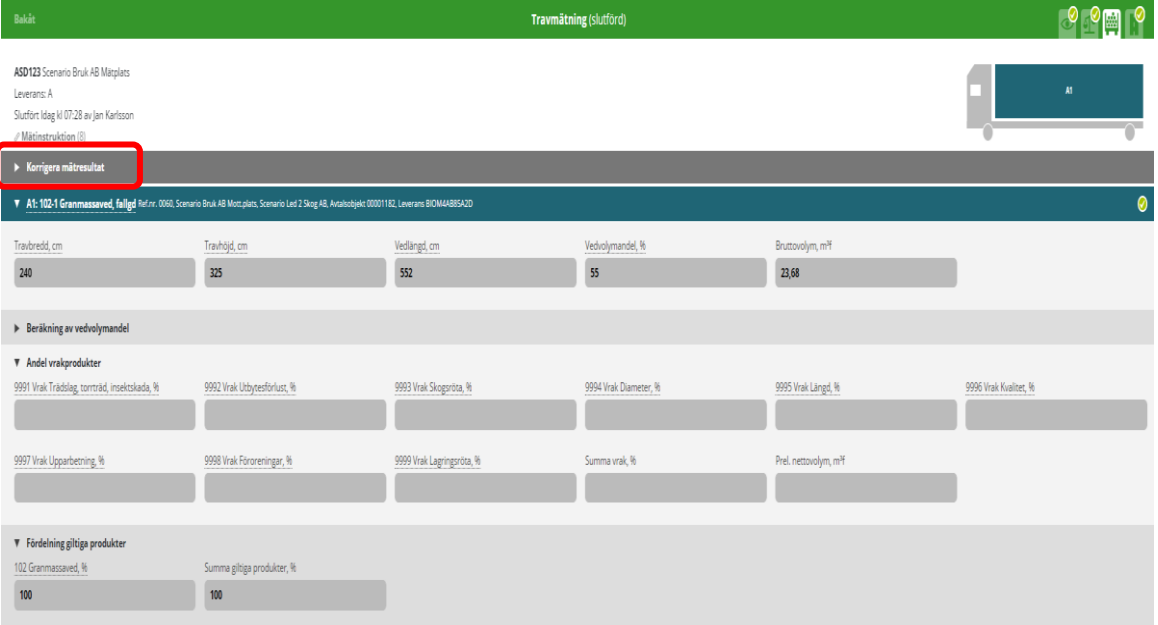

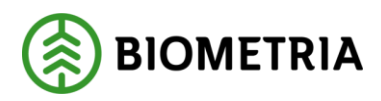

- Ange en korrigeringsorsak till varför du behöver korrigera ett mätvärde. Exempelvis att det var fel på utrustningen eller att mätaren angivit ett felaktigt mätvärde
- De mätvärden som är möjliga att korrigera öppnas för redigering.

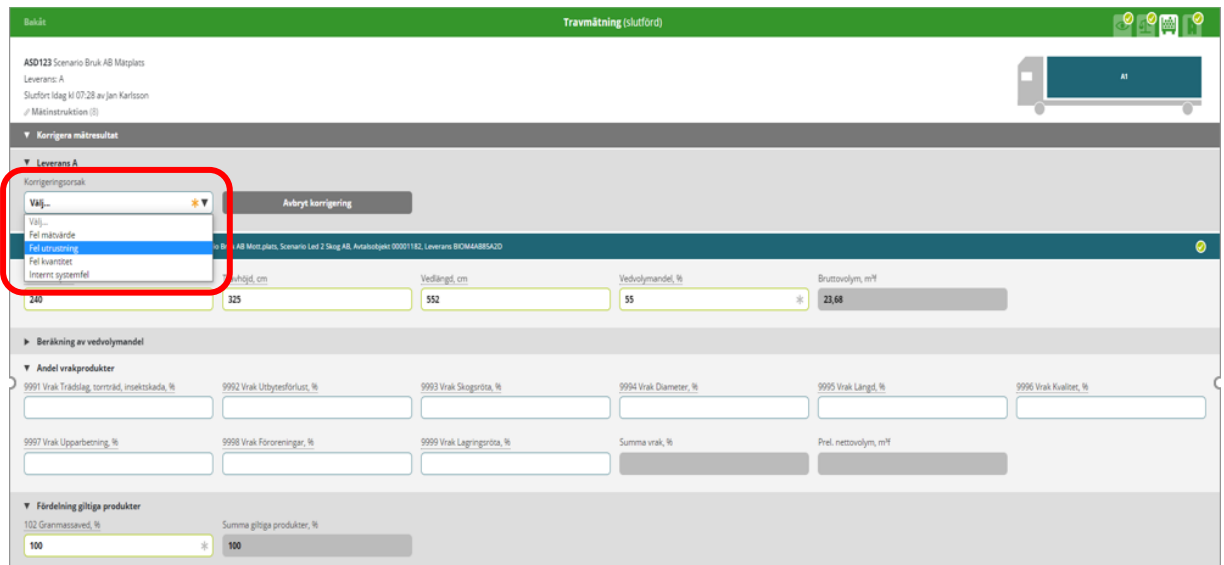

• Ändra det felaktiga mätvärdet och välj slutför så beräknas en ny bruttovolym, bruttovikt, eller torrhalt.

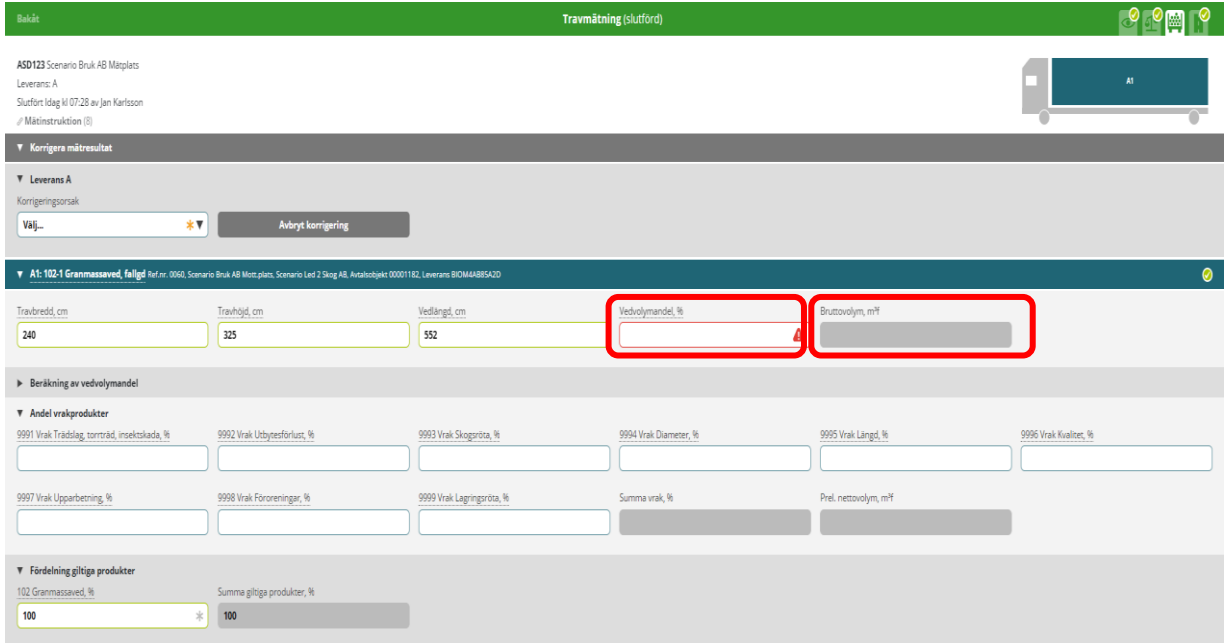

#### Biometria

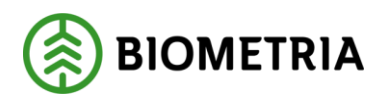

- När det nya mätvärdet sparats skaps en ny version, med det nya mätvärdet, en ny bruttovolym och korrigeringsorsak, av mätresultat för den aktuella mätningstjänsten.
- I efterhand kan man se Varför ett mätresultat korrigerats och vem som korrigerade mätresultatet.

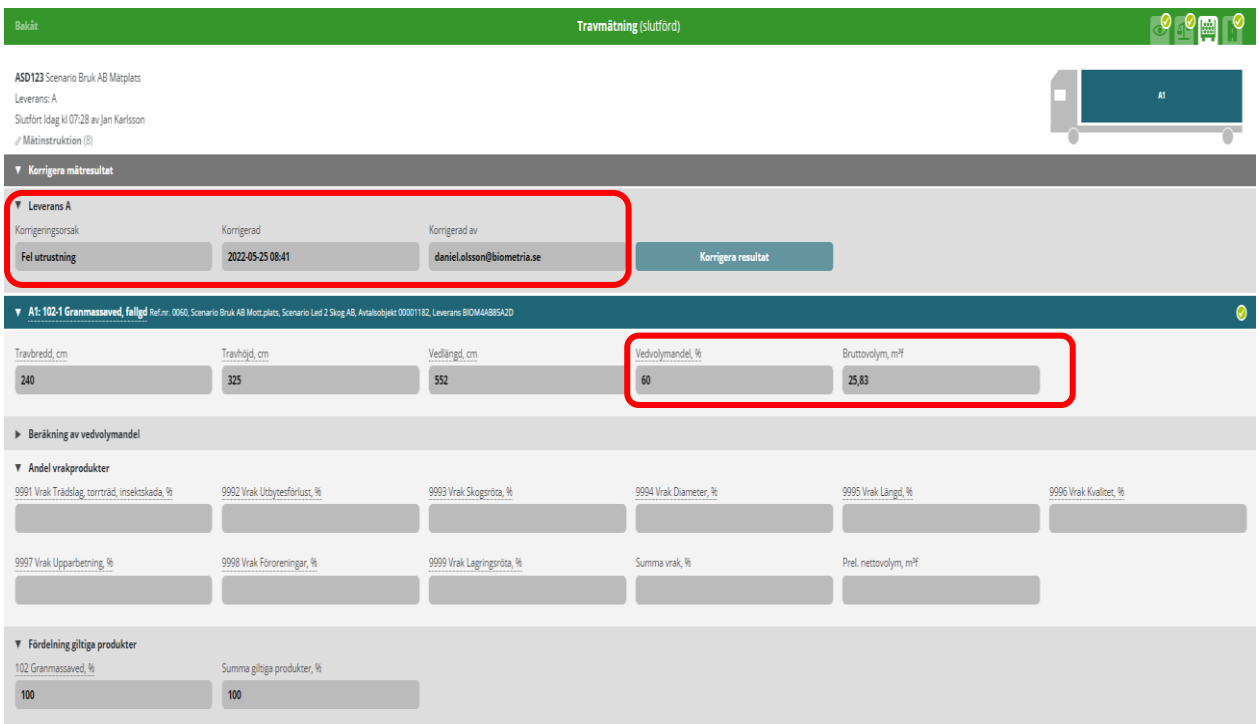